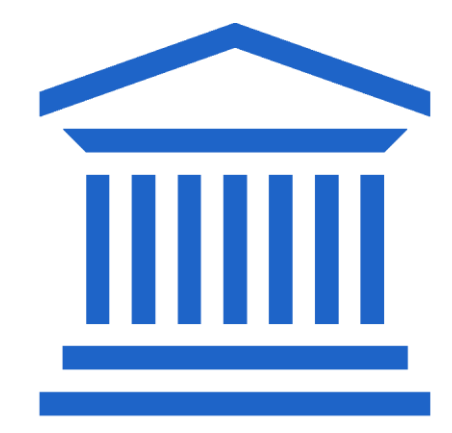

## **GHENT** UNIVERSITY

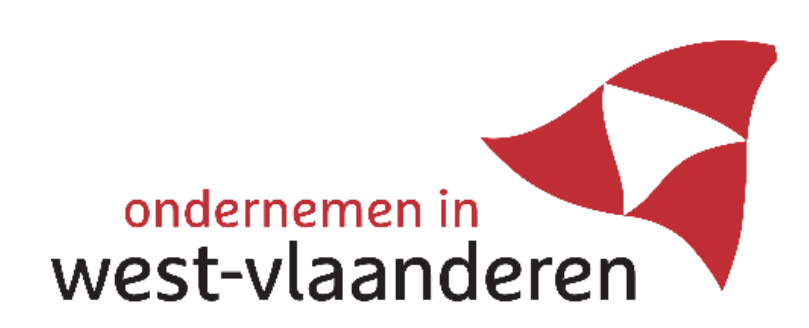

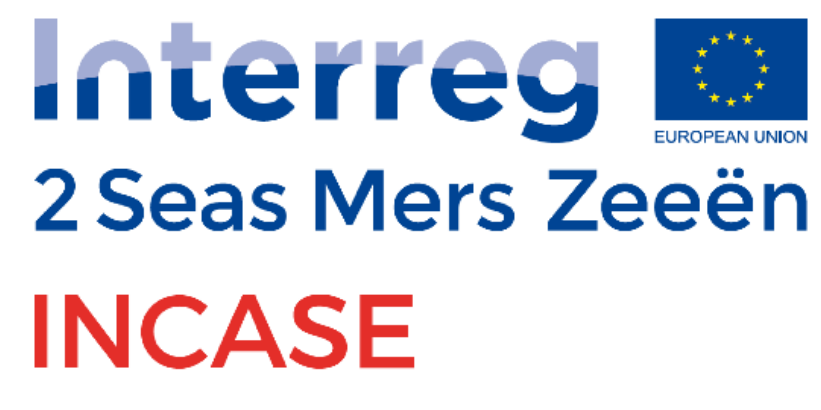

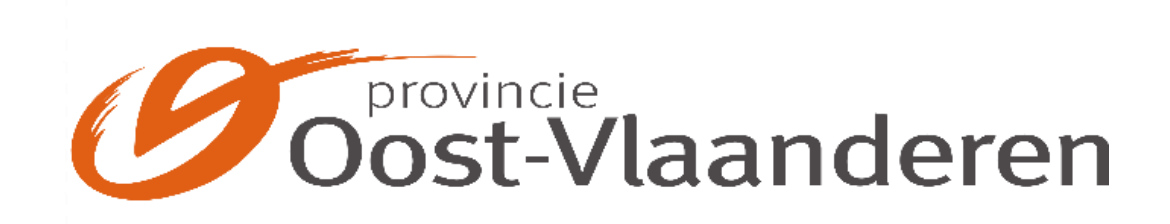

# VIRTUAL DRIVELINE DESIGN THROUGH CO-SIMULATION

David van Os / Conference day 28-05-2019

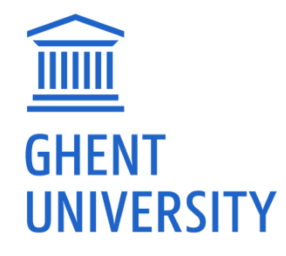

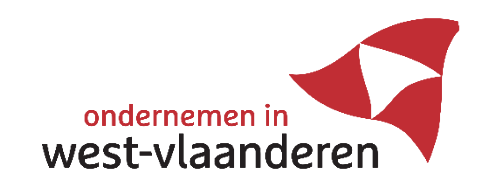

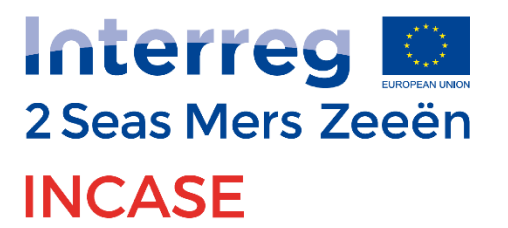

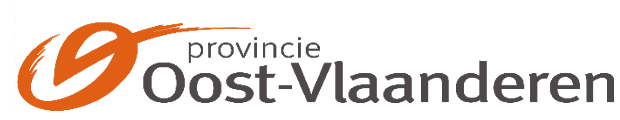

**European Regional Development Fund** 

**DEPARTMENT OF ELECTRICAL ENERGY, METALS, MECHANICAL CONSTRUCTION AND ENGINEERING**

## CONTENT

- Introduction
- General workflow for virtual driveline optimization
- Challenges and requirements of Ball juggler V2
- Determination of design parameters with co-simulations
- Motor selection
- Controller tuning and torque feedforward

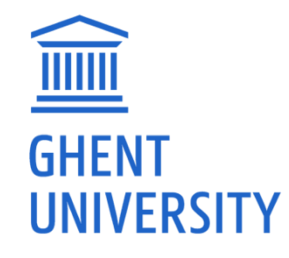

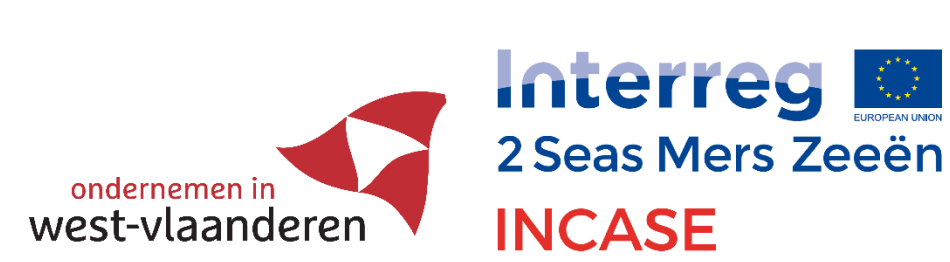

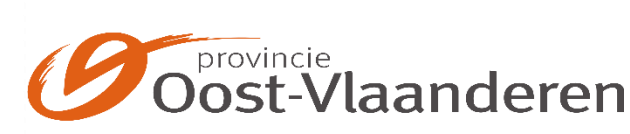

## INTRODUCTION

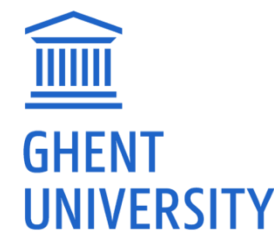

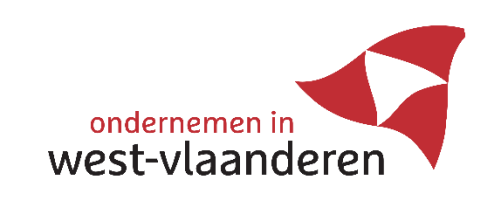

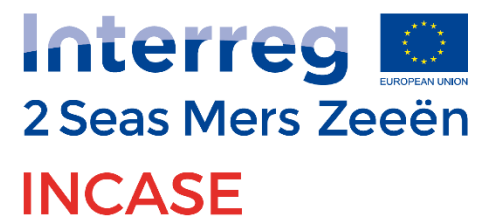

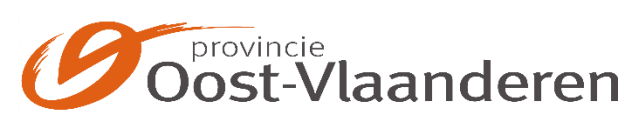

## THE NEED FOR A CO-SIMULATION

- A mechatronic system is a multi-domain system
- The subsystems are modelled and simulated with domain specific software
	- Process: Siemens NX
	- Motion controller: Matlab/Simulink
- Global simulation in done by simulating the subsystems in a black-box manner
- Co-simulations allow data-exchange between coupled systems

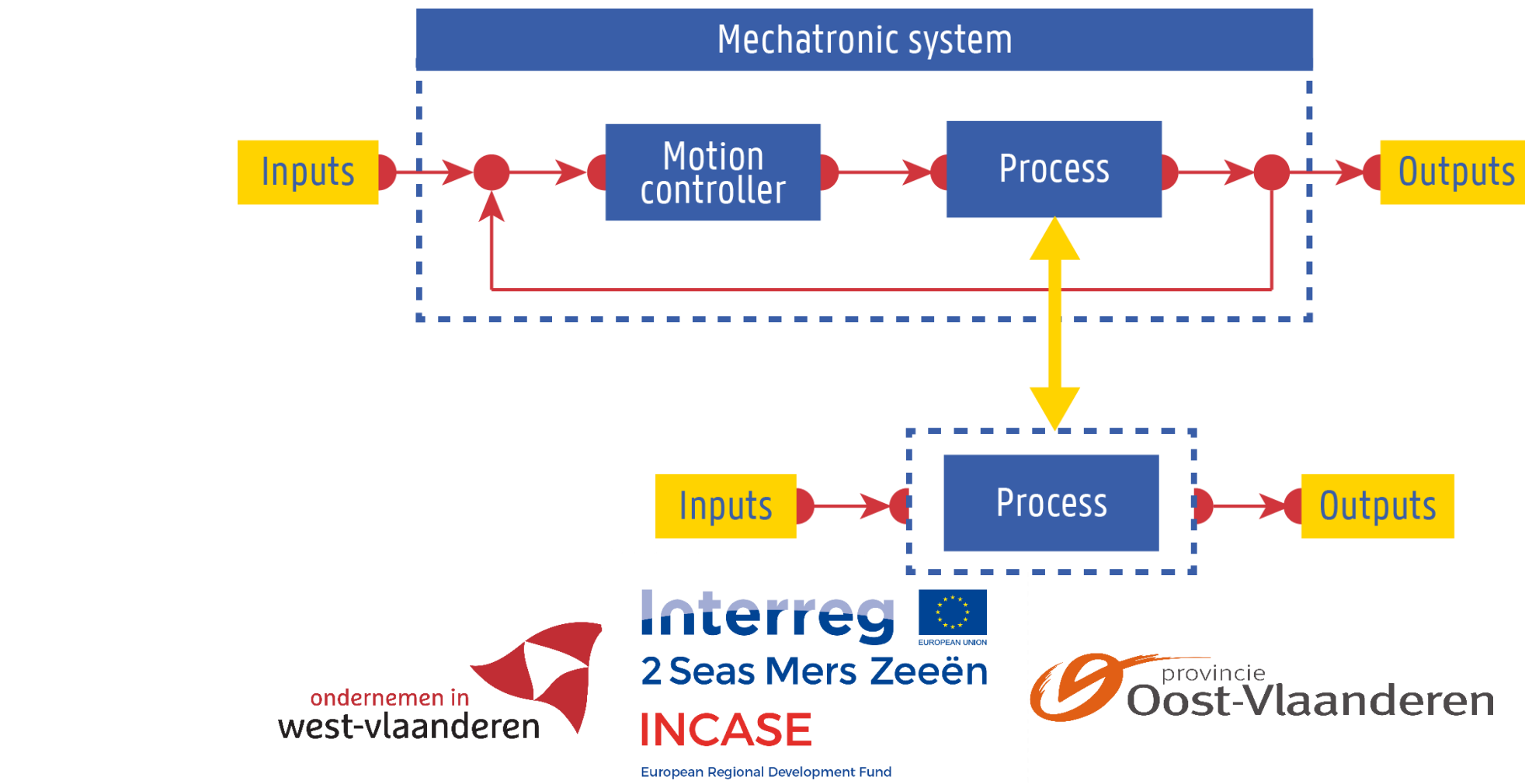

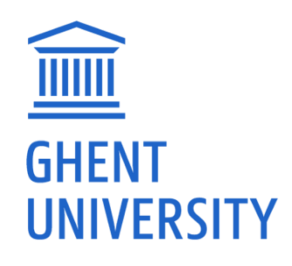

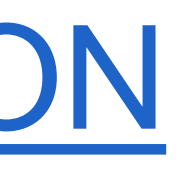

## SOFTWARE: MATLAB/SIMULINK

- Numerical computing environment
- Simulink: model based design
	- Simulation of systems
	- Code generation

 $pi$ ()/180

 $pi$ ()/180

pi()/180

 $DegRad1$ 

DegRad2

DegRad

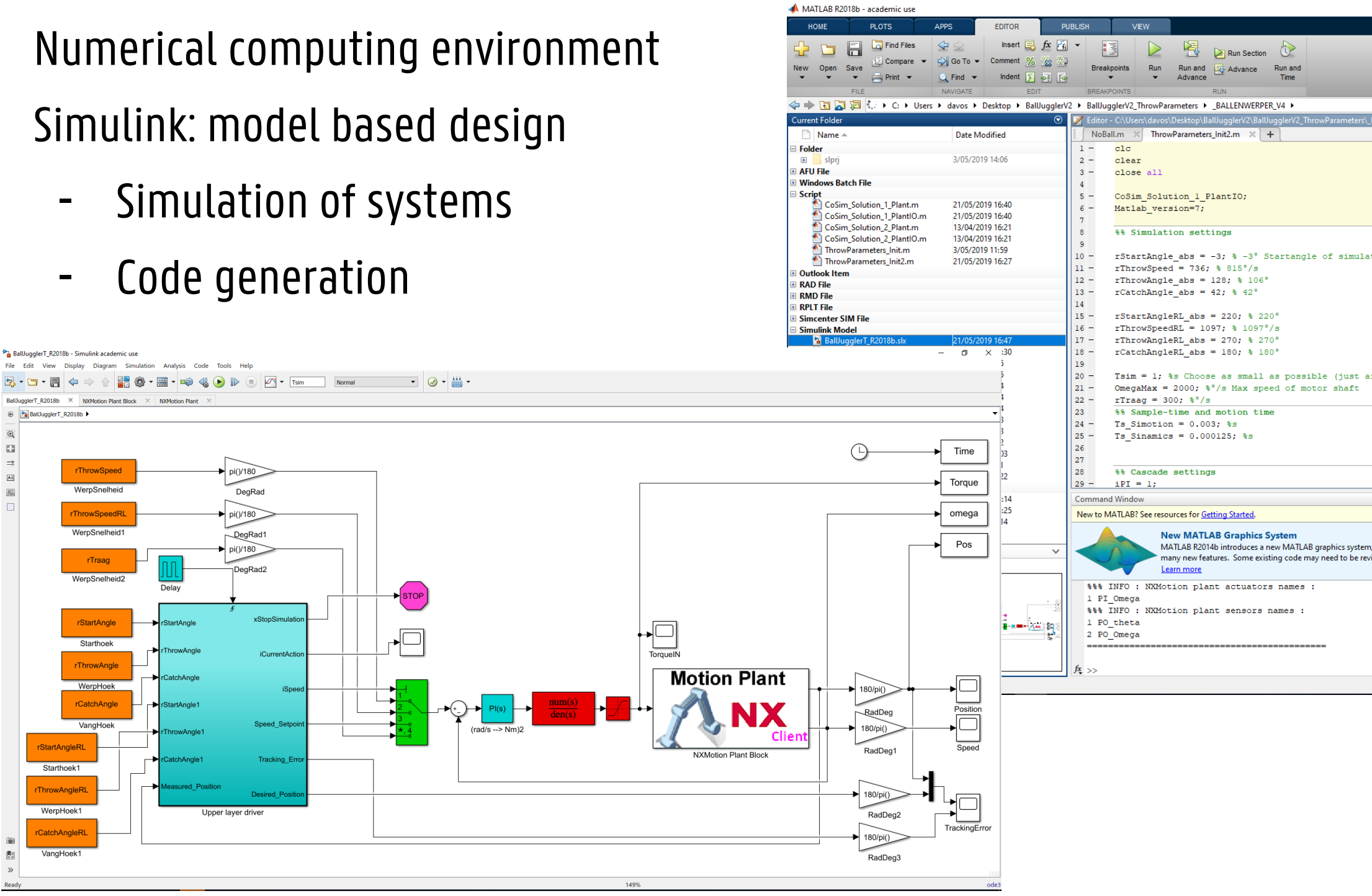

**European Regional Development Fund** 

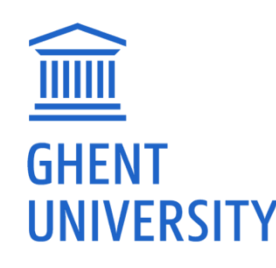

BallJugglerT\_R2018b - Simulink academic use

BallJugglerT\_R2018b X NXMotion Plant Block

rThrowSpeed

WerpSnelhei

rThrowSpeedF

rTraag

**rStartAngle** 

Starthoek rThrowAngk

WerpHoek rCatchAngle

VangHoe

Starthoek1<br>ThrowAngleR

⊕ BallJugglerT\_R2018b ▶

-<br>File Edit View Display Diagram Simulation Analysis Code Tools Help

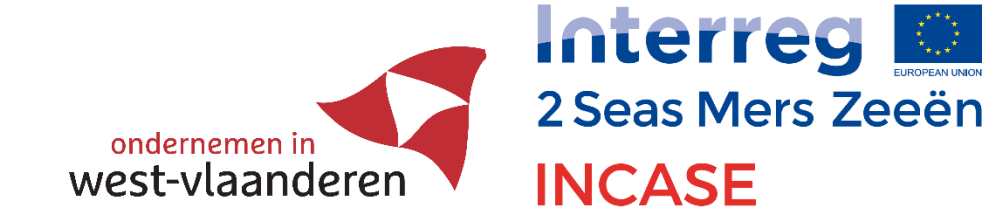

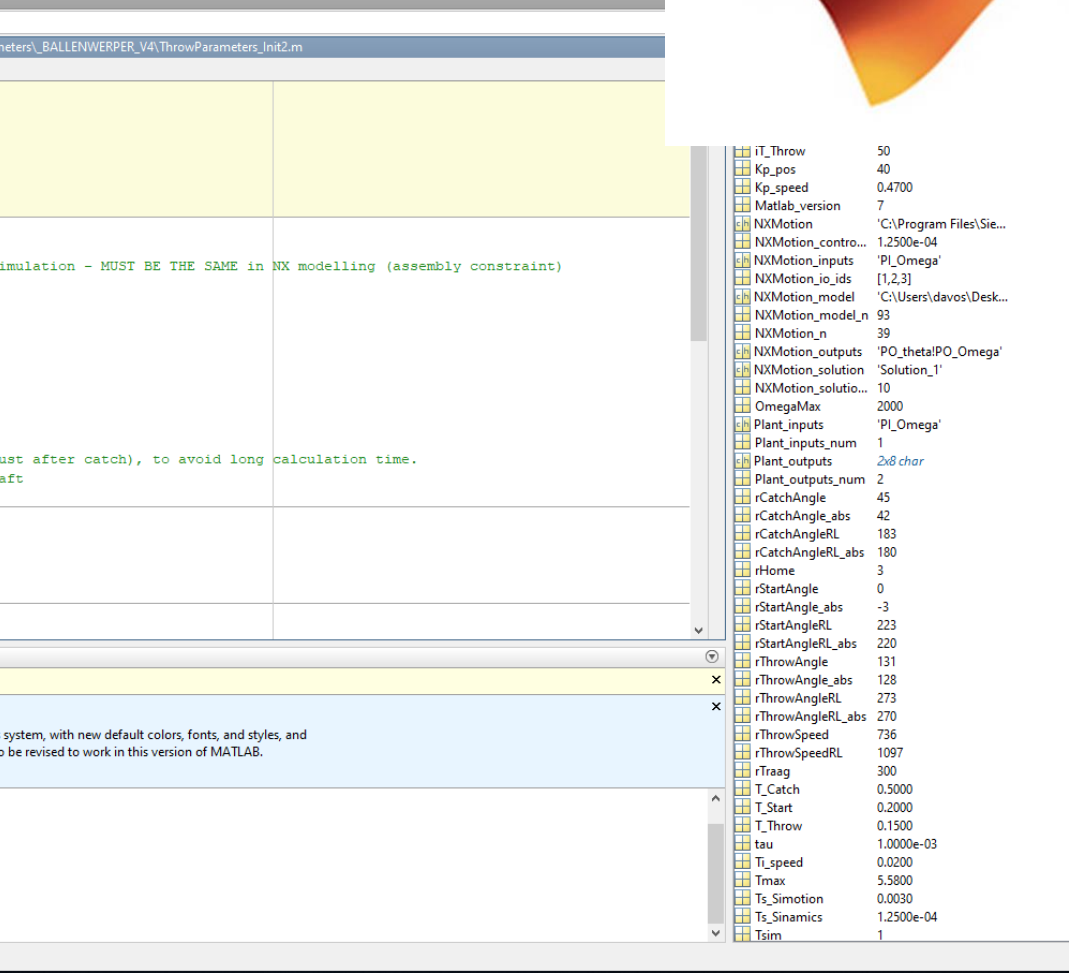

## **Oost-Vlaanderen**

## SOFTWARE: SIEMENS NX

- CAD/CAE/CAM software
- Design of mechanical systems
- Engineering environment
	- E.g. Motion simulation
	- E.g. FEM, CFD analysis
- Manufacturing

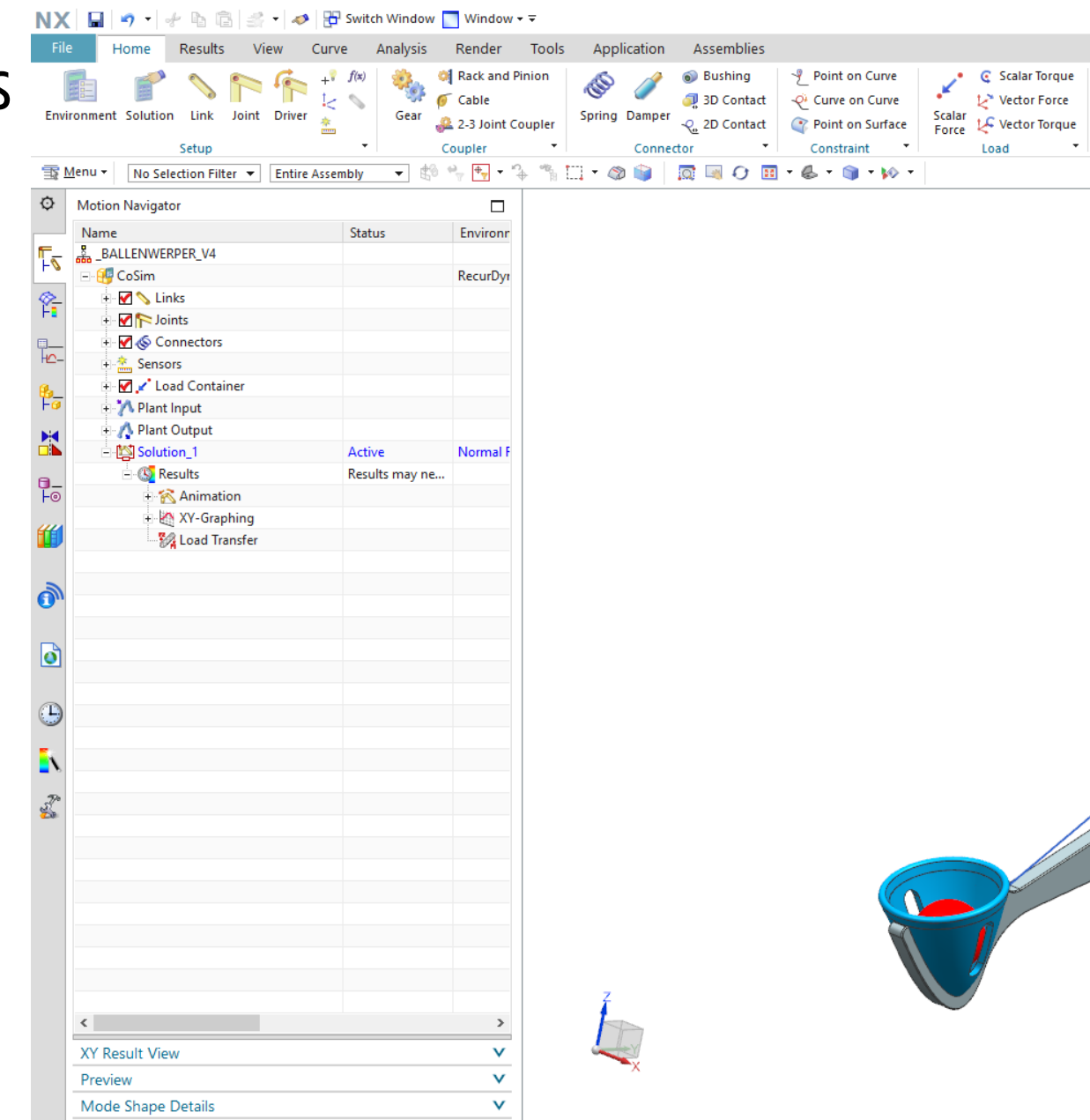

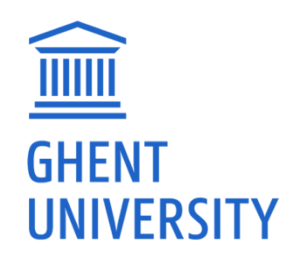

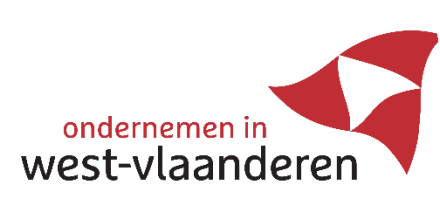

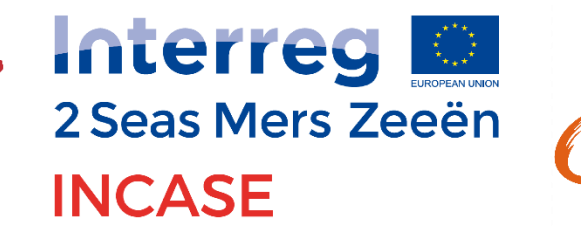

**European Regional Development Fund** 

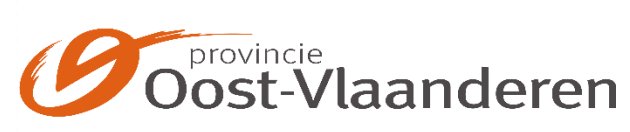

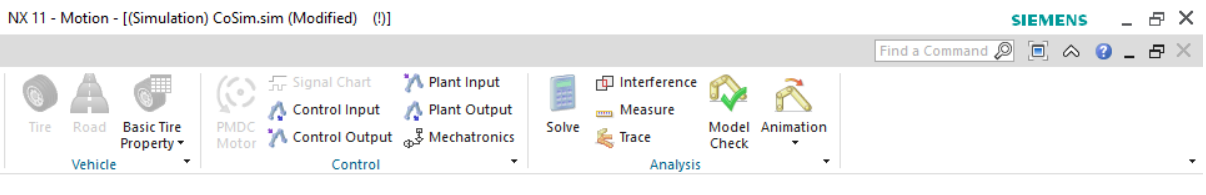

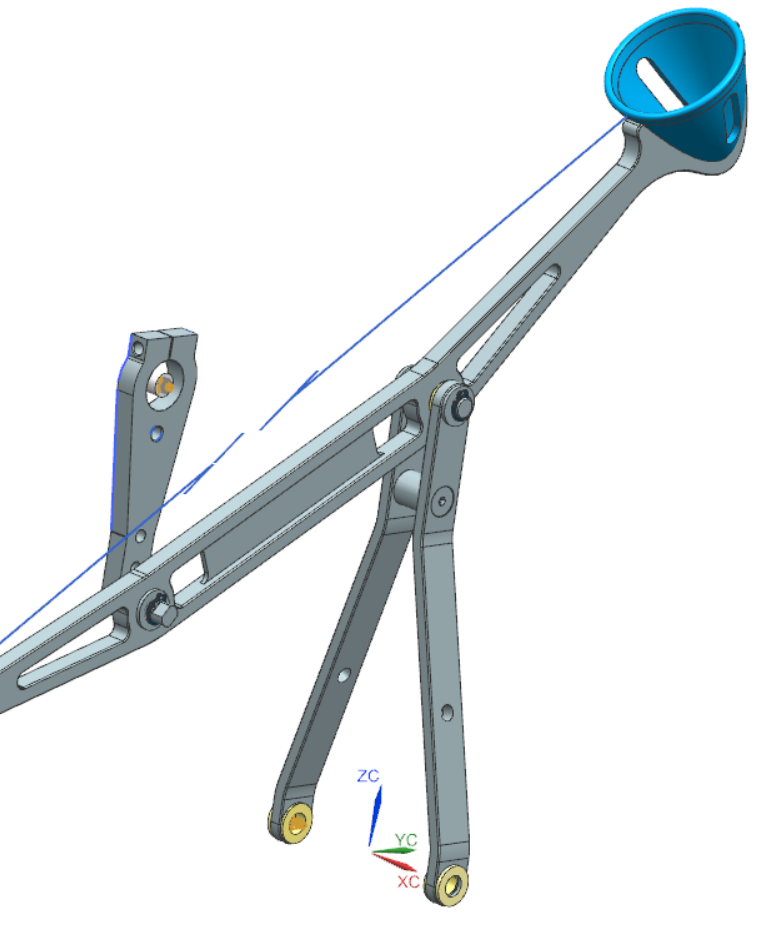

7

## PICK & PLACE UNIT

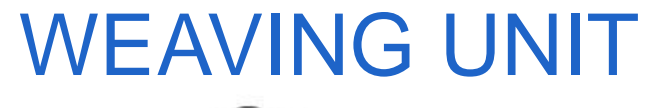

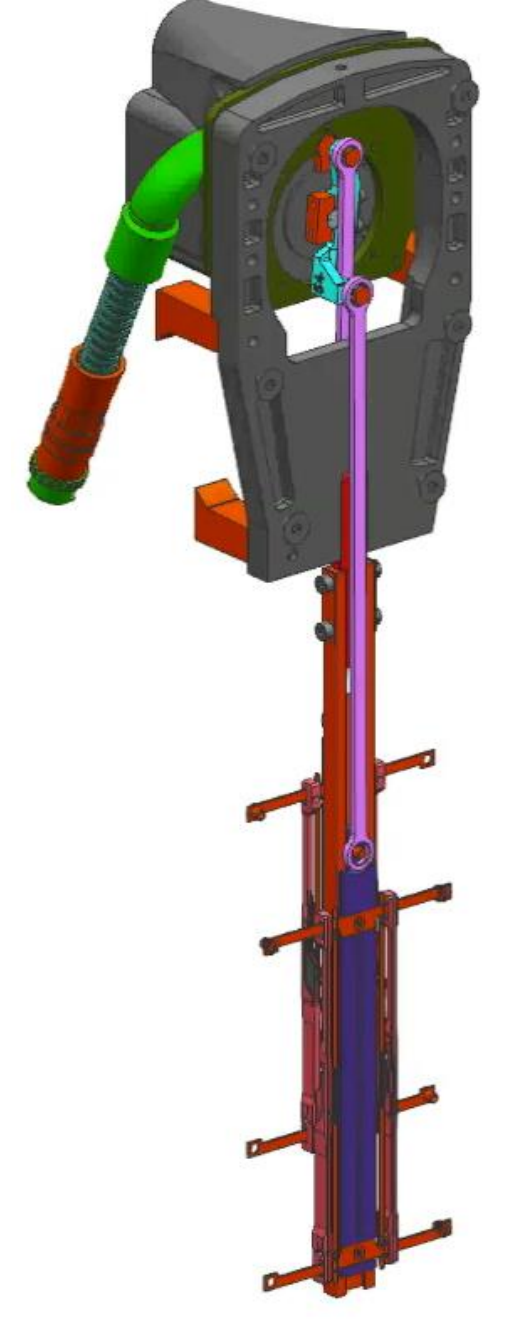

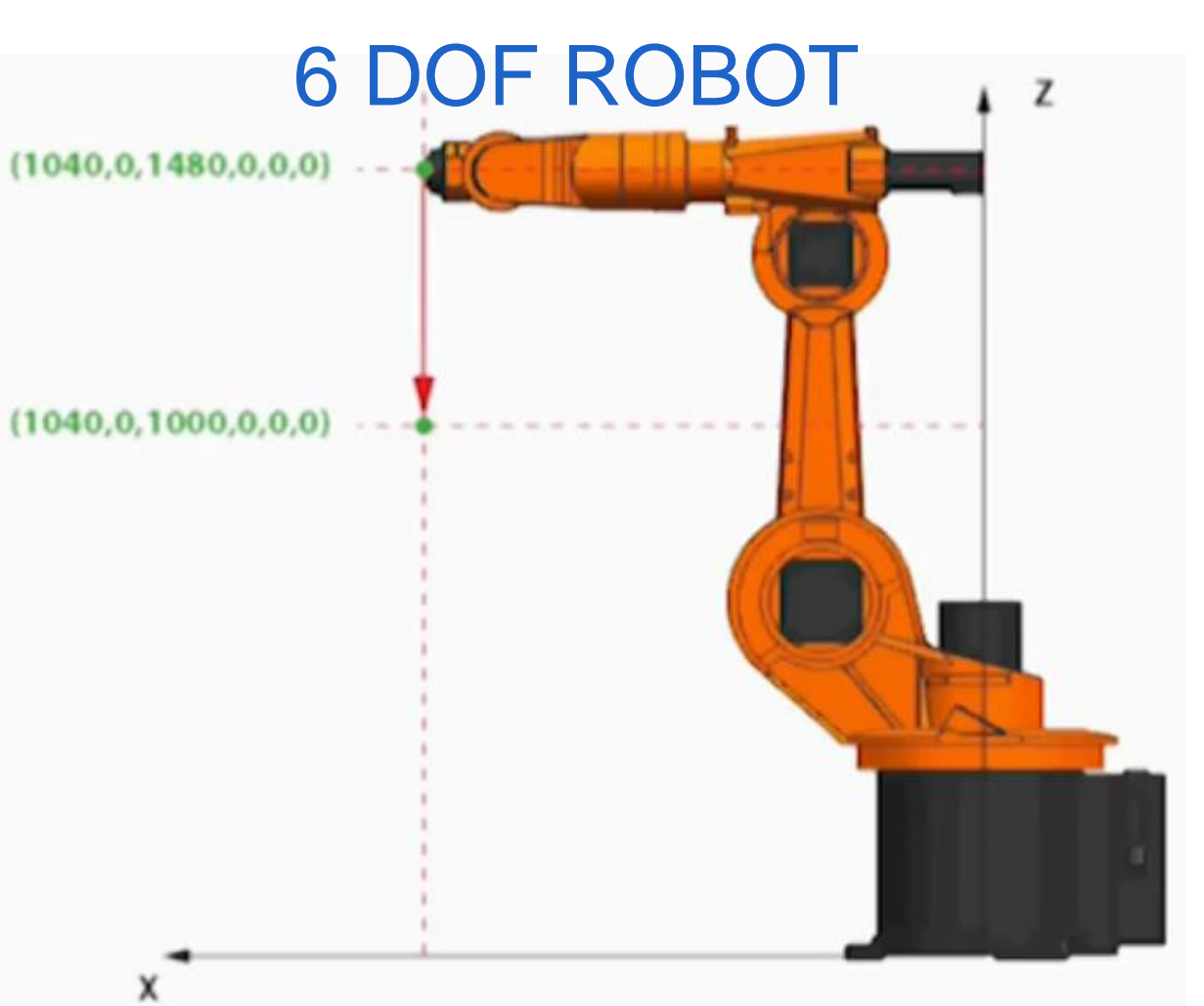

## BALL JUGGLER V1

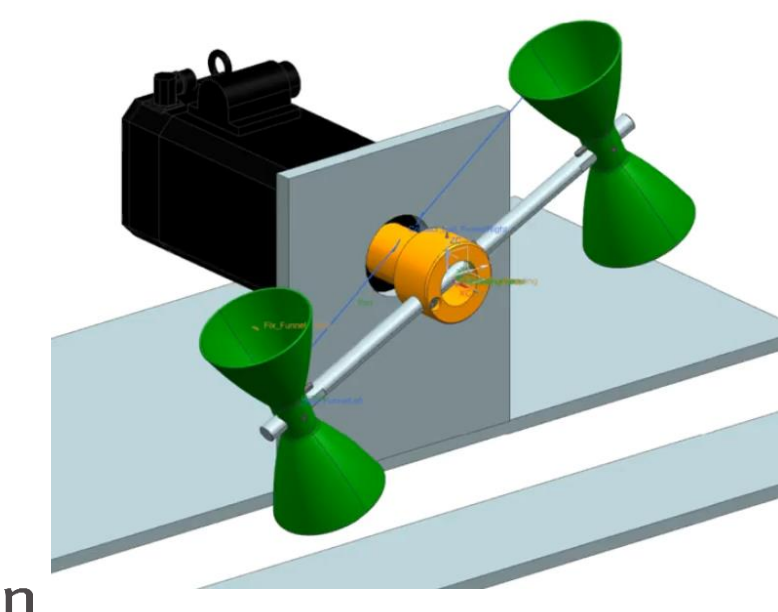

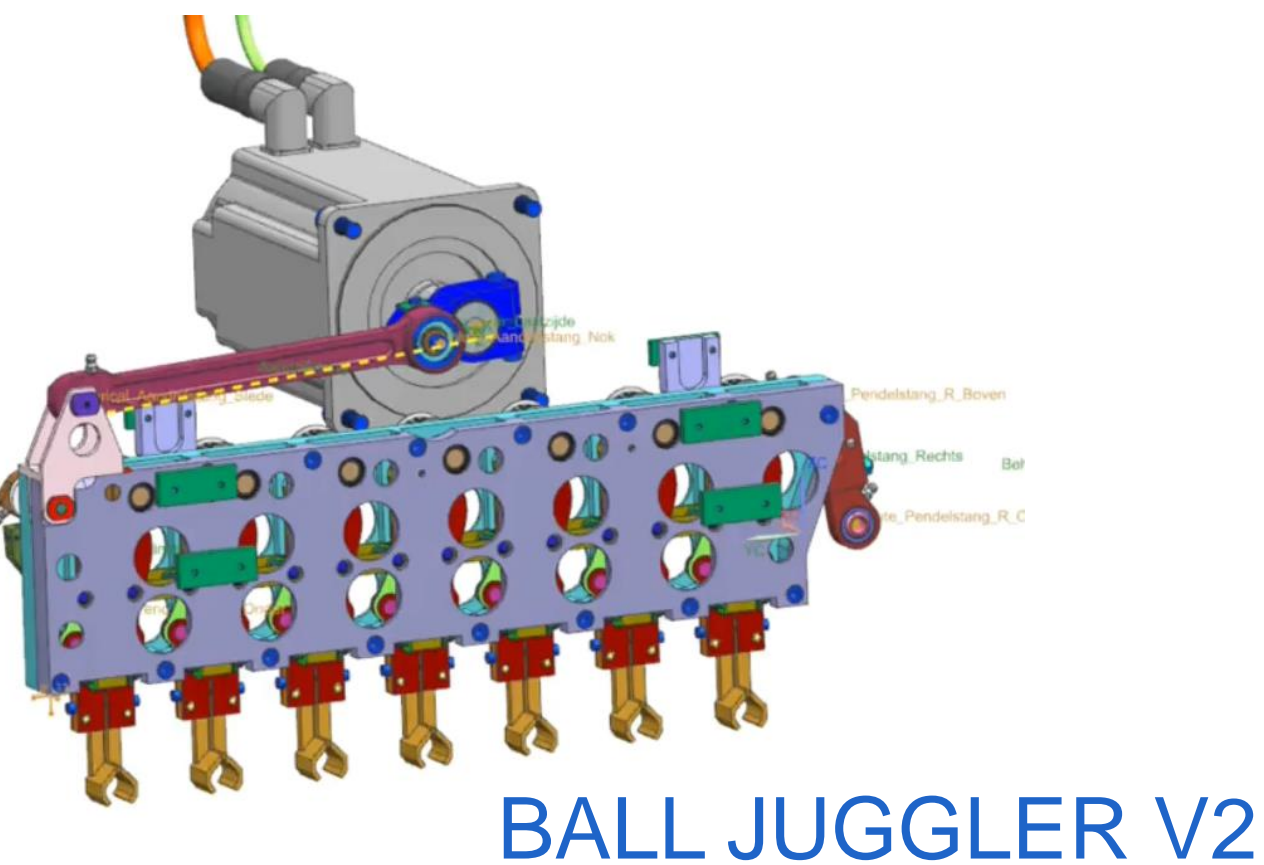

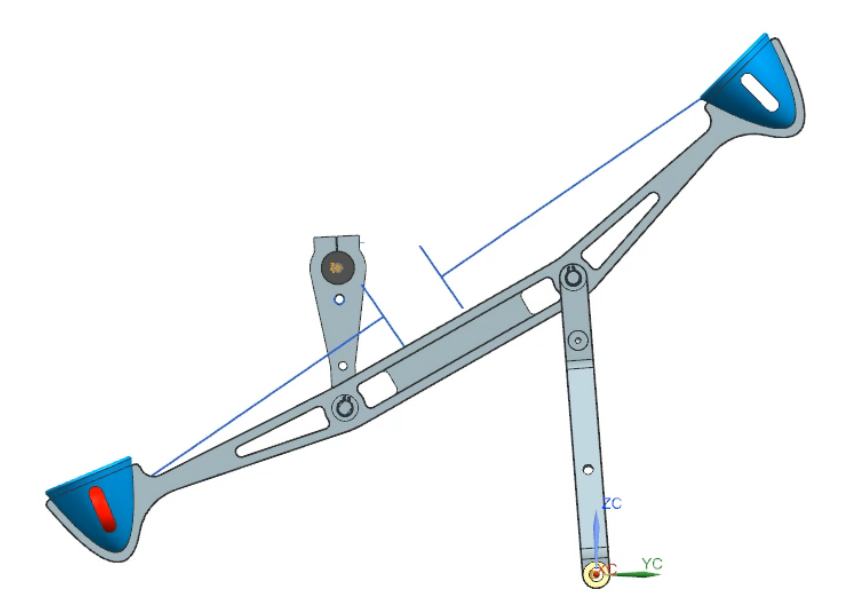

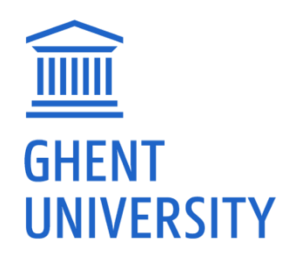

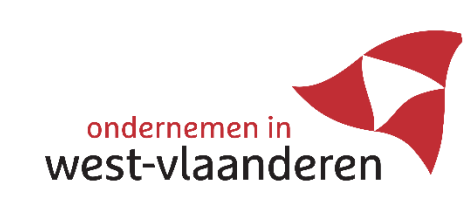

Interreg 2 Seas Mers Zeeën **INCASE** 

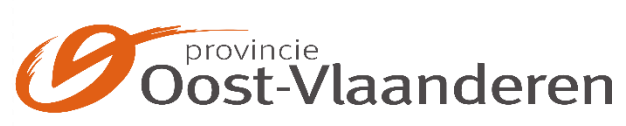

## VIRTUAL DRIVELINE OPTIMIZATION

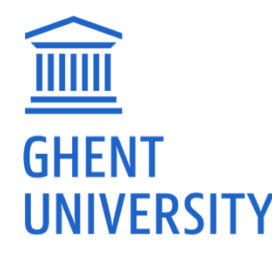

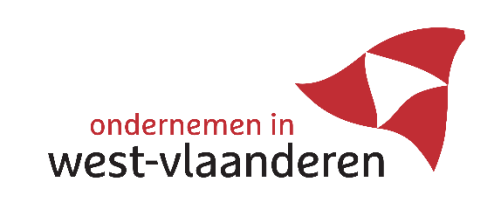

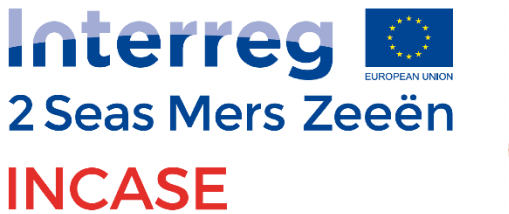

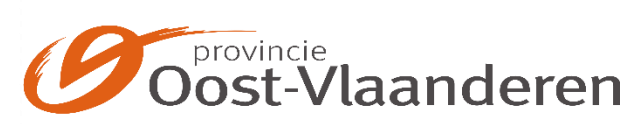

- Workflow for virtual driveline optimization
- Achieve a machine with optimal:
	- **Motor**
	- Driveline components
	- Controller settings
	- **Trajectory**
- The advantage of CAD-tools and cosimulations

## are fully used

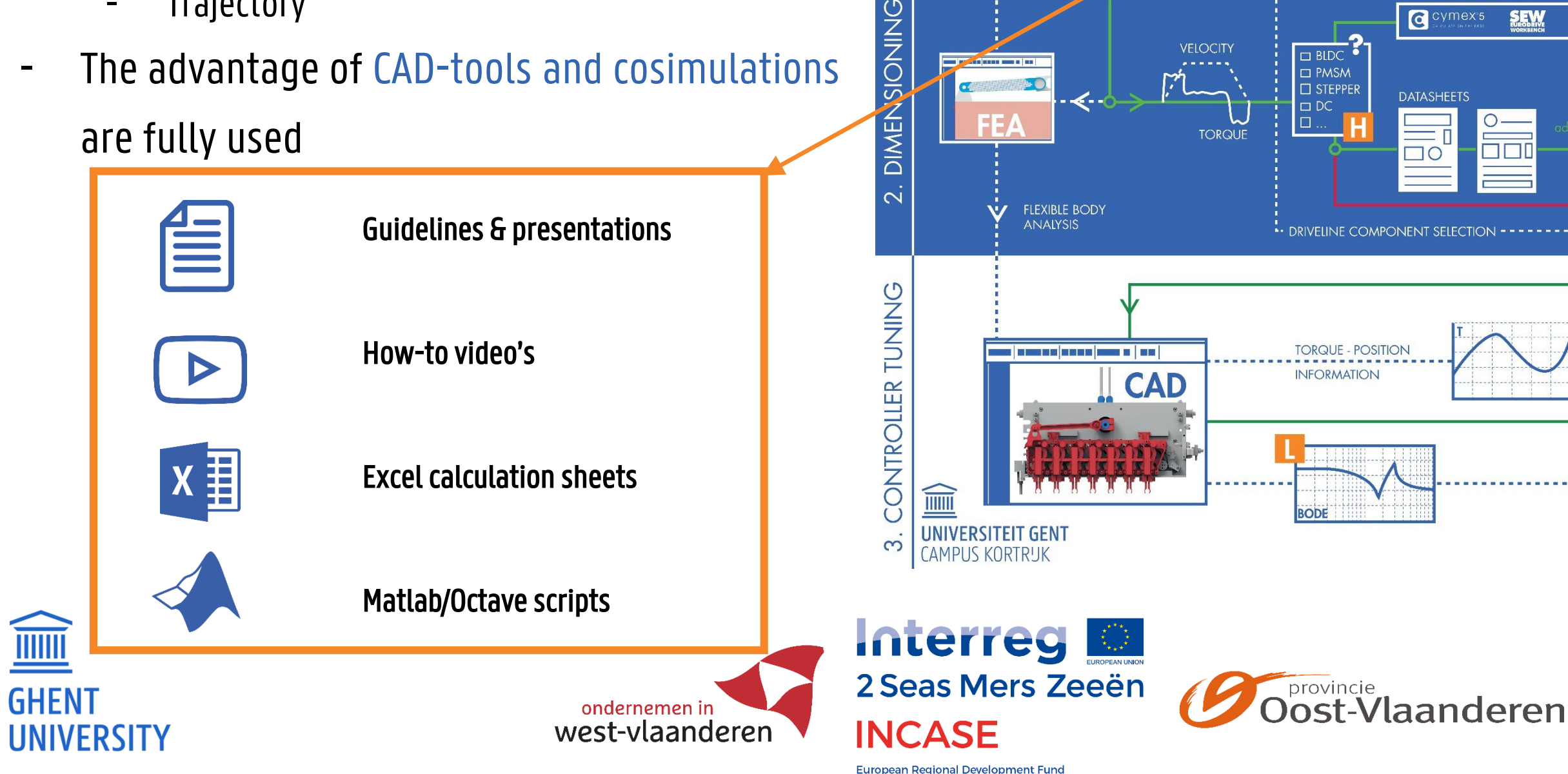

**DEFINITION** 

SYSTEM

CHALLENGE

**CONCEPTS** 

**NFW** 

**VELOCITY** 

**TORQUE** 

 $\Box$  BLDC  $\Box$  PMSM  $\Box$  STEPPER

 $\Box$  DC

**REQUIREMENTS** 

#PIECES

MIN

INFRTIA

 $\theta$ ,  $\omega$ 

![](_page_9_Figure_10.jpeg)

- Three main topics
- 1) system definition
	- Challenge, requirements, concepts
	- Fit model to reality
	- Extract data from model
	- Trajectory definition

![](_page_10_Figure_7.jpeg)

![](_page_10_Picture_8.jpeg)

![](_page_10_Picture_9.jpeg)

![](_page_10_Picture_10.jpeg)

![](_page_10_Picture_11.jpeg)

- Three main topics
- 1) system definition
	- Challenge, requirements, concepts
	- Fit model to reality
	- Extract data from model
	- Trajectory definition
- 2) Dimensioning
	- Motor selection (add motor inertia)
	- Include flexibility in model

![](_page_11_Figure_10.jpeg)

![](_page_11_Picture_11.jpeg)

![](_page_11_Picture_12.jpeg)

![](_page_11_Picture_13.jpeg)

![](_page_11_Picture_14.jpeg)

- Three main topics
- 1) system definition
	- Challenge, requirements, concepts
	- Fit model to reality
	- Extract data from model
	- Trajectory definition
- 2) Dimensioning
	- Motor selection (add motor inertia)
	- Include flexibility in model
- 3) Controller tuning
	- Tuning of common cascade controller
	- Expanding the common cascade controller

![](_page_12_Figure_13.jpeg)

![](_page_12_Picture_14.jpeg)

![](_page_12_Picture_15.jpeg)

![](_page_12_Picture_16.jpeg)

![](_page_12_Picture_17.jpeg)

## MODELLING THE MECHATRONIC SYSTEM

![](_page_13_Picture_1.jpeg)

![](_page_13_Picture_2.jpeg)

![](_page_13_Picture_3.jpeg)

![](_page_13_Picture_4.jpeg)

![](_page_13_Picture_6.jpeg)

- Available data after modelling in CAD:
	- Mass/inertia of links
	- Flexibility of links (flexible body analysis)
	- Mechanic tolerance, …

![](_page_14_Figure_5.jpeg)

![](_page_14_Picture_6.jpeg)

![](_page_14_Picture_7.jpeg)

![](_page_14_Picture_8.jpeg)

**European Regional Development Fund** 

![](_page_14_Picture_9.jpeg)

## MODELLING THE PROCESS

## MODELLING THE PROCESS

- Motion features allow the user to add more data
	- E.g. determination of flexibility and damping out of bode
	- E.g. motor inertia in datasheet
	- E.g. calculation of load torque

![](_page_15_Figure_5.jpeg)

![](_page_15_Picture_6.jpeg)

![](_page_15_Picture_7.jpeg)

![](_page_15_Picture_8.jpeg)

**European Regional Development Fund** 

![](_page_15_Figure_9.jpeg)

## Specification dc servo motor type M66CE

Amplitude

[dB]

![](_page_15_Picture_12.jpeg)

## MODELLING THE PROCESS

- Before implementing the process in the total mechatronic system, validation can be done
- Validation is only possible if a real machine or prototype is available

![](_page_16_Figure_3.jpeg)

## EXTRACTING DATA

- Once the virtual model in well-fitted to reality, important data can be extracted that is needed for further design of the total driveline:
	-
	-

![](_page_17_Figure_4.jpeg)

## GLOBAL SIMULATION

- The mechanic process is modelled in Siemens NX
- The motion controller is modelled in Matlab/Simulink
- After modelling the subsystems, global simulation is possible, opening the opportunity to:
	- Tune the controller settings

**TITTIT** 

**GHENT** 

**UNIVERSITY** 

- Observe the influence of different position setpoints
- Observe the influence of activating different feedforward-structures

![](_page_18_Figure_7.jpeg)

## GLOBAL SIMULATION

**THE REAL** 

**GHENT** 

**UNIVERSITY** 

- Crucial step is to fit the plant model of the process to reality

![](_page_19_Figure_2.jpeg)

## CHALLENGES AND REQUIREMENTS

![](_page_20_Picture_1.jpeg)

![](_page_20_Picture_2.jpeg)

![](_page_20_Picture_3.jpeg)

![](_page_20_Picture_4.jpeg)

![](_page_20_Picture_6.jpeg)

## CHALLENGES AND REQUIREMENTS

- The trajectory cycle can be divided in two parts
- Throw requirement

**THE REAL** 

**GHENT** 

- Finding the throw parameters
- Selection of motor
- Movement to catch position
	- Point-to-point movement in specific time with variable inertia
	- Trajectory optimization

![](_page_21_Picture_8.jpeg)

![](_page_21_Picture_9.jpeg)

## DETERMINATION OF DESIGN PARAMETERS

![](_page_22_Picture_1.jpeg)

![](_page_22_Picture_2.jpeg)

![](_page_22_Picture_3.jpeg)

![](_page_22_Picture_4.jpeg)

![](_page_22_Picture_6.jpeg)

## THE BALL JUGGLER

- The different parameters for a throw cycle
	- 1) Move to start position  $\rightarrow$  Start angle  $\theta_1$

![](_page_23_Figure_3.jpeg)

3) constant speed until throw position reached  $\rightarrow$  Throw angle  $\theta_2$ 

![](_page_23_Figure_6.jpeg)

4) Move to catch position  $\rightarrow$  Catch angle  $\theta_3$ 

![](_page_23_Picture_10.jpeg)

![](_page_23_Picture_11.jpeg)

![](_page_23_Picture_12.jpeg)

![](_page_23_Picture_13.jpeg)

![](_page_23_Picture_14.jpeg)

**European Regional Development Fund** 

![](_page_23_Picture_16.jpeg)

2) Constant speed at driver

![](_page_23_Figure_4.jpeg)

![](_page_23_Picture_7.jpeg)

- With co-simulations, the parameters can easily be determined

## THE BALL JUGGLER

![](_page_24_Figure_2.jpeg)

**GHENT UNIVERSITY** 

![](_page_24_Picture_4.jpeg)

![](_page_24_Picture_5.jpeg)

European Regional Development Fund

![](_page_24_Picture_7.jpeg)

## Oost-Vlaanderen

## THE BALL JUGGLER

- Validation of the virtual throw parameters

![](_page_25_Picture_2.jpeg)

![](_page_25_Picture_3.jpeg)

![](_page_25_Picture_4.jpeg)

Interreg 2 Seas Mers Zeeën **INCASE** 

![](_page_25_Picture_6.jpeg)

![](_page_25_Picture_8.jpeg)

![](_page_26_Picture_1.jpeg)

![](_page_26_Picture_2.jpeg)

![](_page_26_Picture_3.jpeg)

![](_page_26_Picture_4.jpeg)

![](_page_26_Picture_6.jpeg)

## - Throw requirement

- Start angle: -3°
- Throw speed: 736°/s
- Throw angle: 128°
- Catch angle: 42°
- Torque-speed curve
	- Input for motor selection

![](_page_27_Figure_8.jpeg)

![](_page_27_Picture_9.jpeg)

![](_page_27_Picture_10.jpeg)

![](_page_27_Picture_11.jpeg)

![](_page_27_Picture_12.jpeg)

## - Throw requirement

- Start angle: -3°
- Throw speed: 736°/s
- Throw angle: 128°
- Catch angle: 42°
- Torque-speed curve
	- Input for motor selection

## 1FK7042-5AK71-1UG0

![](_page_28_Picture_74.jpeg)

![](_page_28_Picture_75.jpeg)

![](_page_28_Picture_12.jpeg)

![](_page_28_Picture_13.jpeg)

![](_page_28_Picture_14.jpeg)

![](_page_28_Picture_15.jpeg)

- Adding flexibility, damping and rotor inertia
	- Flexible coupling: based on previous knowledge
		- $k = 490$  Nm/rad,  $b = 0.04$  Nms/rad
	- Rotor inertia: data-sheet of the selected motor
	- $-$  J = 0,000301 kgm<sup>2</sup> **O** Link Link Objects Select Object (1 Mass Properties Option User Defined Mass and Inertia 土工 Center of Mass  $k$   $2r$ . ✔ CSYS of Inertia Mass 0.00846878446 k 0.246829780628861 kg-mm^2 + +  $kq$ -mm<sup> $A$ 2</sup>  $\rightarrow$  $kg-mm^2$  + + kg-mm^2  $\sim$   $\sim$ lyz  $kg-mm^2$  . Settings  $\Box$  Fix the Link Name Rotor OK Cancel

![](_page_29_Picture_6.jpeg)

![](_page_29_Picture_7.jpeg)

![](_page_29_Picture_8.jpeg)

![](_page_29_Picture_9.jpeg)

![](_page_29_Picture_10.jpeg)

![](_page_30_Picture_1.jpeg)

![](_page_30_Picture_2.jpeg)

![](_page_30_Picture_3.jpeg)

![](_page_30_Picture_4.jpeg)

![](_page_30_Picture_6.jpeg)

- Extracting total reduced inertia and load torque
	- Important information for:
		- Finding an optimized trajectory
		- Controller tuning ( based on bode on highest inertia )

![](_page_31_Figure_5.jpeg)

**HALLENGE** 

 $\mathbf{P}$ 

REQUIREMENT.

![](_page_31_Figure_6.jpeg)

- Extracting total reduced inertia and load torque
	- Important information for:
		- Finding an optimized trajectory
		- Controller tuning ( based on bode on highest inertia )

![](_page_32_Figure_5.jpeg)

**HALLENGI** 

 $\mathbf{P}$ 

REQUIREMENT.

![](_page_32_Figure_6.jpeg)

- Controller tuning

**UNIVERSITY** 

![](_page_33_Figure_3.jpeg)

ondernemen in west-vlaanderen

**European Regional Development Fund** 

**INCASE** 

## - Controller tuning

- Determination of PI-settings of the speed controller
- Both robust and aggressive are considered

![](_page_34_Figure_4.jpeg)

ondernemen i

west-vlaanderen

![](_page_34_Picture_5.jpeg)

![](_page_34_Picture_6.jpeg)

![](_page_34_Picture_7.jpeg)

- Torque feedforward with torque formula

![](_page_35_Figure_2.jpeg)

![](_page_35_Picture_3.jpeg)

![](_page_35_Picture_4.jpeg)

![](_page_35_Picture_5.jpeg)

- Torque feedforward with torque formula

![](_page_36_Figure_2.jpeg)

ondernemen in west-vlaanderen

- Movement of the ball juggler:

![](_page_37_Figure_2.jpeg)

![](_page_37_Figure_3.jpeg)

**HALLENGE** 

 $\mathbf{P}$ 

**NFW** 

REQUIREMENTS

![](_page_37_Picture_4.jpeg)

![](_page_37_Picture_5.jpeg)

![](_page_37_Figure_7.jpeg)

ondernemen in

west-vlaanderen

![](_page_38_Figure_1.jpeg)

![](_page_38_Picture_2.jpeg)

![](_page_38_Picture_3.jpeg)

**European Regional Development Fund** 

**INCASE** 

![](_page_39_Figure_1.jpeg)

![](_page_39_Figure_2.jpeg)

![](_page_39_Figure_3.jpeg)

CHALLENGE

 $\mathbf{P}$ 

**NFW** 

REQUIREMENTS

![](_page_39_Picture_4.jpeg)

![](_page_39_Picture_5.jpeg)

![](_page_39_Picture_6.jpeg)

![](_page_39_Figure_7.jpeg)

- Torque feedforward:
	- Torque torque feedforward

![](_page_40_Figure_3.jpeg)

**European Regional Development Fund** 

CHALLENGE

 $\mathbf{P}$ 

![](_page_40_Picture_4.jpeg)

![](_page_40_Picture_5.jpeg)

![](_page_40_Picture_6.jpeg)

**NFW** 

REQUIREMENTS

![](_page_40_Figure_7.jpeg)

## CONCLUSION

![](_page_41_Picture_1.jpeg)

![](_page_41_Picture_2.jpeg)

![](_page_41_Picture_3.jpeg)

![](_page_41_Picture_4.jpeg)

## **CONCLUSION**

- Virtual design and optimization of a mechatronic system
- Implementation of virtual optimizations on the real machine
- Future works:
	- Trajectory optimization for catch movement
	- Validate workflow with drives of other manufacturers

![](_page_42_Picture_6.jpeg)

![](_page_42_Picture_7.jpeg)

![](_page_42_Picture_8.jpeg)

![](_page_42_Picture_9.jpeg)

![](_page_42_Picture_10.jpeg)

![](_page_42_Picture_11.jpeg)

De openingen bijwonen is **gratis**, maar wij vragen u wel in te schrijven via [www.fabriekenvoordetoekomst.be/openinglabs](http://www.fabriekenvoordetoekomst.be/openinglabs)

**Meer informatie:** [johannes.cottyn@ugent.be](mailto:johannes.cottyn@ugent.be)

driving industry by technology

![](_page_43_Picture_12.jpeg)

![](_page_43_Picture_0.jpeg)

## **Officiële opening Machinebouw & Mechatronicalabs Donderdag 13 juni 2019 @UGent - Campus Kortrijk**

![](_page_43_Picture_3.jpeg)

## Applicatielab **Smart Assembly** & Production

Hoe kan u robots veilig inzetten om werknemers te ondersteunen in het productieproces?

![](_page_43_Figure_6.jpeg)

## Applicatielab **Smart Production Organisation**

Hoe stuurt u uw totale productieorganisatie slim en optimaal aan?

## QUESTIONS

![](_page_44_Picture_1.jpeg)

![](_page_44_Picture_2.jpeg)

![](_page_44_Picture_3.jpeg)

![](_page_44_Picture_4.jpeg)

![](_page_45_Picture_0.jpeg)

![](_page_45_Picture_52.jpeg)

www.ugent.be

![](_page_45_Picture_3.jpeg)

![](_page_45_Picture_4.jpeg)

![](_page_45_Picture_5.jpeg)

![](_page_45_Picture_6.jpeg)

![](_page_45_Picture_8.jpeg)